# AD\ANTECH Enabling an Intelligent Planet

# Advantech AE Technical Share Document

| Date     | 2020/8/6                                   | SR#        | 1-3511775744 |  |
|----------|--------------------------------------------|------------|--------------|--|
| Category | ■FAQ □SOP                                  | Related OS | N/A          |  |
| Abstract | How to enter iRTU system by serial console |            |              |  |
| Keyword  | RS-232, Console, System                    |            |              |  |
| Related  |                                            |            |              |  |
| Product  | ADAM-3600, ECU-1152, ECU-1251, ECU-1051    |            |              |  |

#### Problem Description:

This document explains how to enter gateway system by serial console.

### ■ <u>Answer</u>:

The serial is RS-232 and the band rate is 115200, data bits is 8, stop bits is 1, no parity.

| 🔀 PuTTY Configuration                                                                                               |                                                                                               | ? ×                              |
|----------------------------------------------------------------------------------------------------|-----------------------------------------------------------------------------------------------|----------------------------------|
| Category:                                                                                                    |                                                                                               |                                  |
| ⊡-Session                                                                                                    | Options controlling local<br>Select a serial line<br>Serial line to connect to                | com3                             |
| Features<br>Window<br>Appearance<br>Behaviour<br>Translation<br>Selection<br>Colours<br>Connection<br>Data<br>Proxy | Configure the sorial line<br>Speed (baud)<br>Data bits<br>Stop bits<br>Parity<br>Flow control | 115200   8   1   None ~   None ~ |
| - Telnet<br>Rlogin<br>⊕-SSH<br>Serial                                                                               | Open                                                                                          | Cancel                           |
|                                                                                                    |                                                                                               |                                  |

The location is showed as below.

### ADAM-3600

COM1 is the serial console.

To use ADAM-3600 COM1 in debug mode, user needs to change COM1 into RS-232 mode.

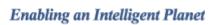

**AD\ANTECH** 

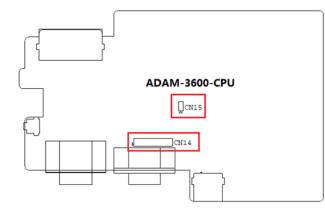

Figure 3.15 Jumper Settings

| No. | Name | Meaning                                  | Descriptions                            |
|-----|------|------------------------------------------|-----------------------------------------|
| 1   | CN14 | COM1 DB9 Port select<br>RS-232 or RS-485 | ► • • • • • • • • • • • • • • • • • • • |
|     |      |                                          | ► • • • • • • • • • • • • • • • • • • • |

And then make sure the jumper is set up as below image.

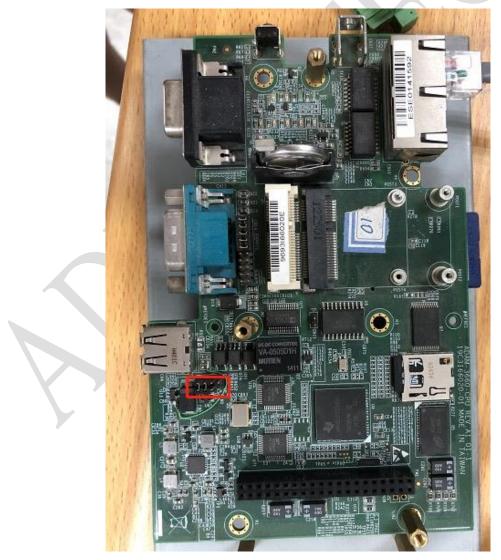

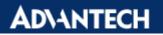

## ECU-1251

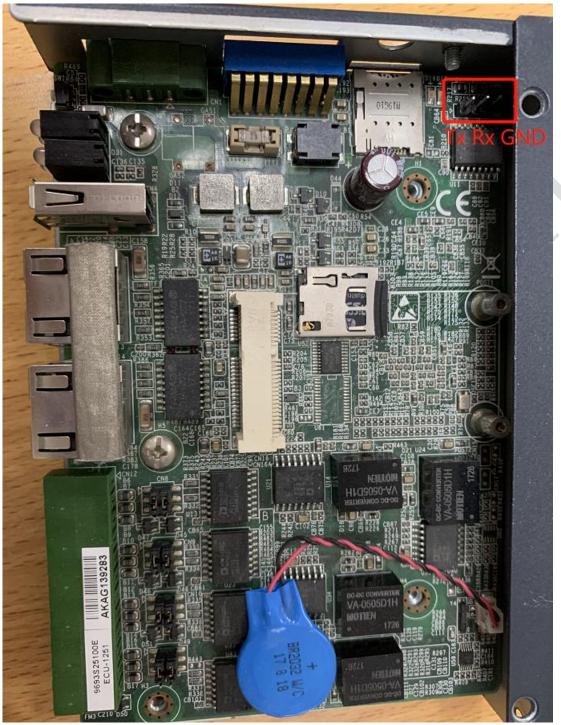

CN7 inside the ECU-1251. The picture above shows the ECU pins Note: the console is not the COM1/2/3/4 outside.

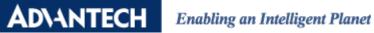

## ECU-1051

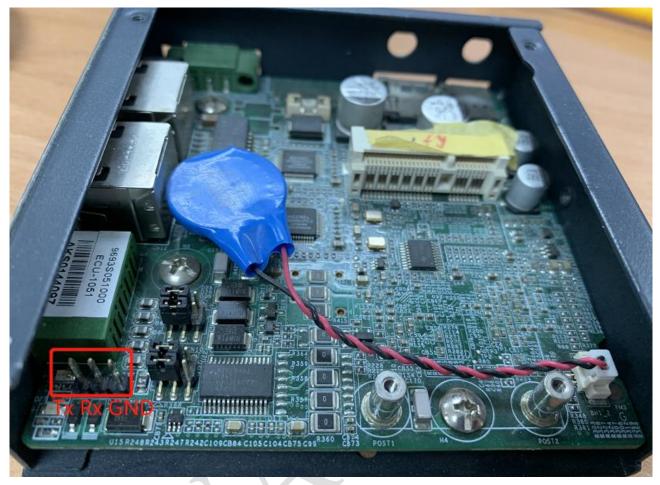

CN8 inside the ECU-1051. The picture above shows the ECU pins Note: the console is not the COM1/2 outside.

# ECU-1152

It is the standard DB9 interface.

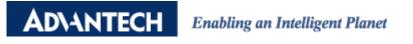

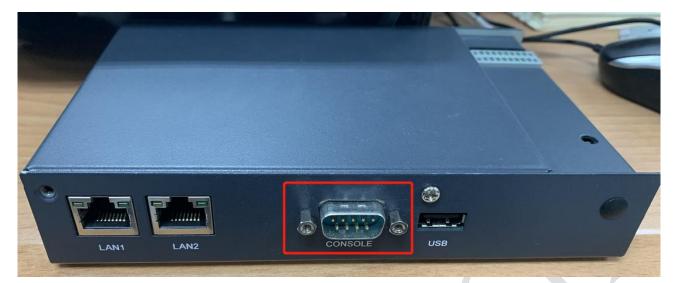